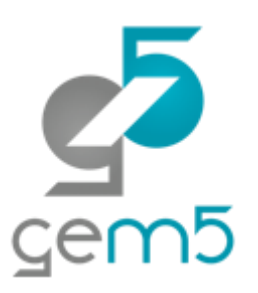

## Learning gem5 – Part I **Getting started with gem5**

Jason Lowe-Power <http://learning.gem5.org/>

<https://faculty.engineering.ucdavis.edu/lowepower/>

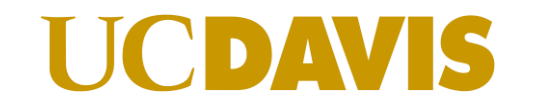

## What is gem5?

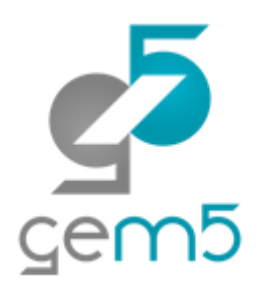

#### **Michigan m5 + Wisconsin GEMS = gem5**

### "The gem5 simulator is a modular platform for computersystem architecture research, encompassing system-level architecture as well as processor microarchitecture."

Nathan Binkert, Bradford Beckmann, Gabriel Black, Steven K. Reinhardt, Ali Saidi, Arkaprava Basu, Joel Hestness, Derek R. Hower, Tushar Krishna, Somayeh Sardashti, Rathijit Sen, Korey Sewell, Muhammad Shoaib, Nilay Vaish, Mark D. Hill, and David A. Wood. 2011. **The gem5 simulator**. *SIGARCH Comput. Archit. News* 39, 2 (August 2011), 1-7. DOI=http://dx.doi.org/10.1145/2024716.2024718

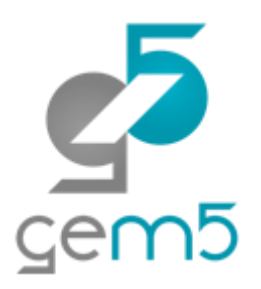

## Tutorial and book are open source!

<http://learning.gem5.org/>

[https://github.com/powerjg/learning\\_gem5](https://github.com/powerjg/learning_gem5)

See a problem? Open a pull request or issue

Want to add new material? Let me know!

Want to do your own version of this? See <http://learning.gem5.org/book/#notes-for-presentations>

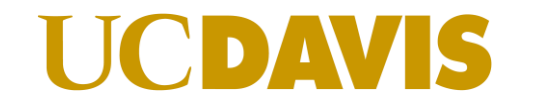

Creative commons license Attribution 4.0

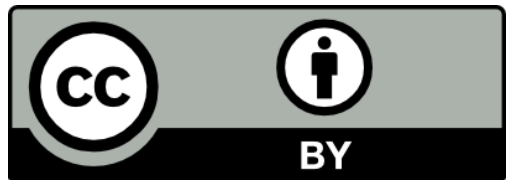

## This tutorial

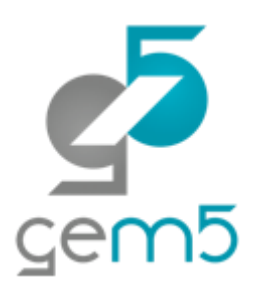

This is going to interactive

Work along with me for best results

Ask questions!!

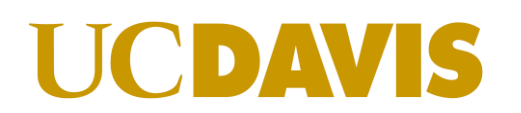

## Schedule

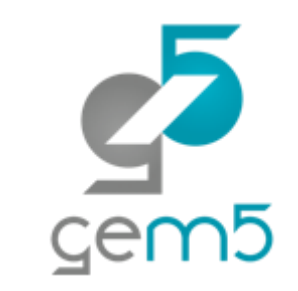

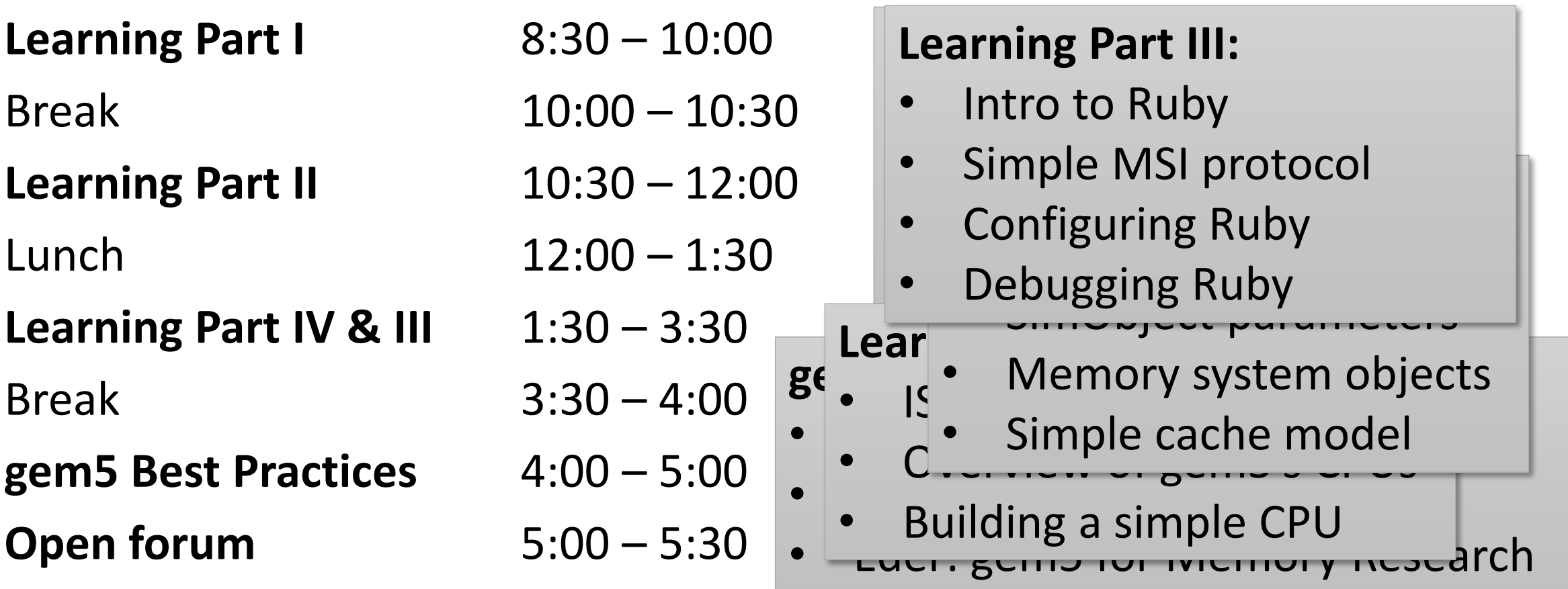

### **UCDAVIS**

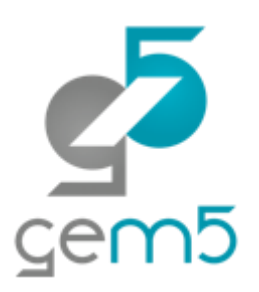

## Building gem5

http://learning.gem5.org/book/part1/building.html

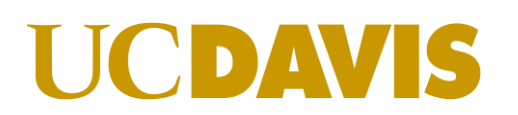

## Let's get started!

> git clone https://gem5.googlesource.com/public/gem5

- > cd gem5
- > git checkout –b asplos

> scons build/X86/gem5.opt **–j5**

## and now we wait (about 8 minutes)

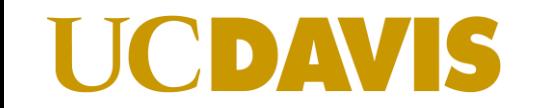

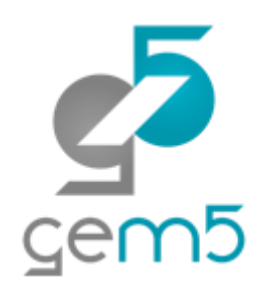

## > scons build/X86/gem5.opt **–j5**

**scons**: the build system that gem5 uses (like make). See <http://scons.org/>

**build/X86/gem5.opt:** "parameter" passed to scons. gem5's *Sconscript* interprets this. Also, the patch to the gem5 executable.

**X86**: Specifies the default build options. See build\_opts/\*

**opt**: version of executable to compile (one of debug, opt, perf, fast)

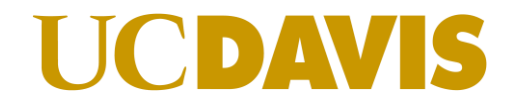

## gem5 architecture

gem5 consists of "**SimObjects**"

#### Most C++ objects in gem5 inherit from **class SimObject**

Represent physical system components

 $\prod_{i=1}^{n}$ 

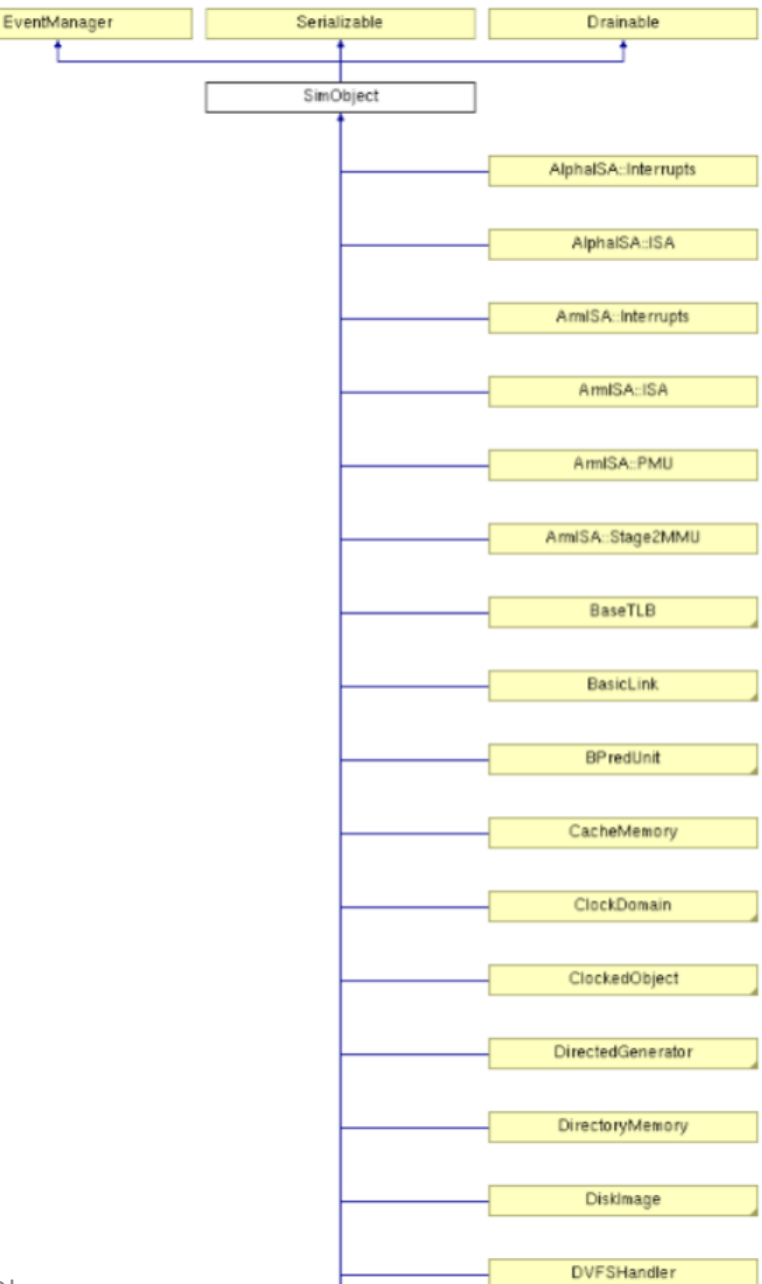

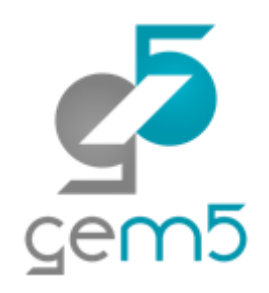

## gem5 architecture

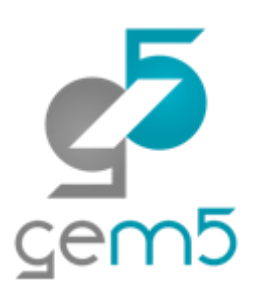

#### gem5 is a **discrete event simulator**

#### Event Queue

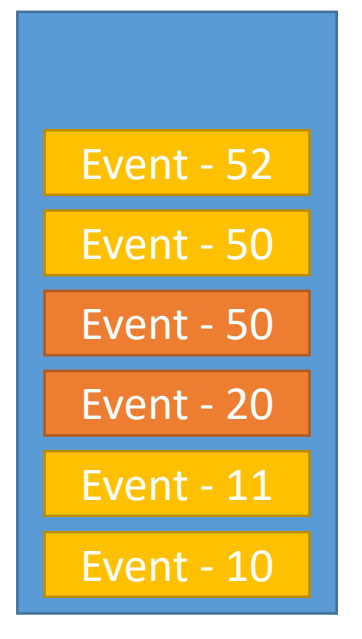

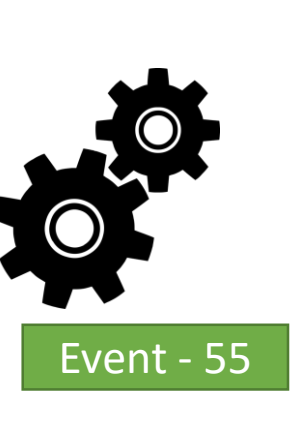

- 1) Event at head dequeued
- 2) Event executed
- 3) More events queued

We'll cover more after the break

All SimObjects can enqueue events to the event queue

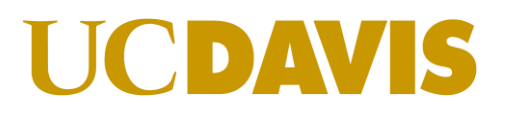

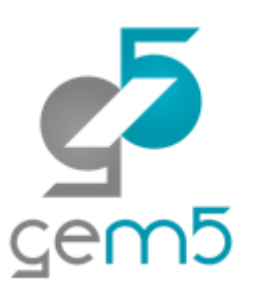

## gem5 configuration scripts

http://learning.gem5.org/book/part1/simple\_config.html http://learning.gem5.org/book/part1/cache\_config.html

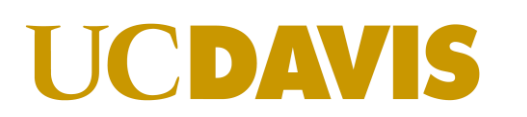

## gem5 user interface

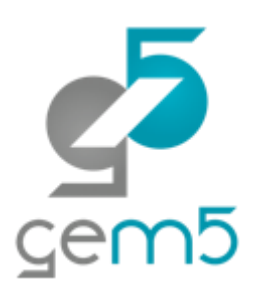

#### gem5 completely controlled by **Python scripts**

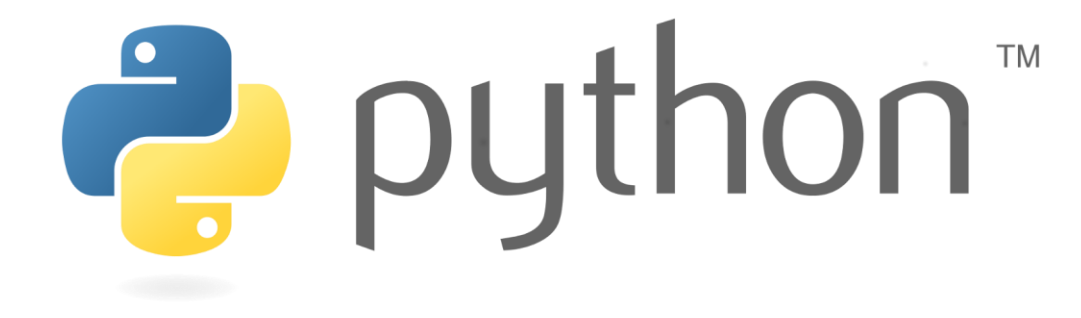

Scripts define system to model

All (C++) SimObjects exposed to Python

So… let's make one!

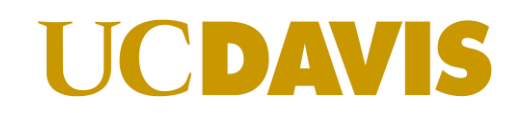

## Simple config script

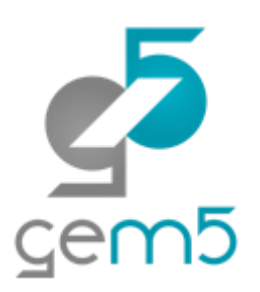

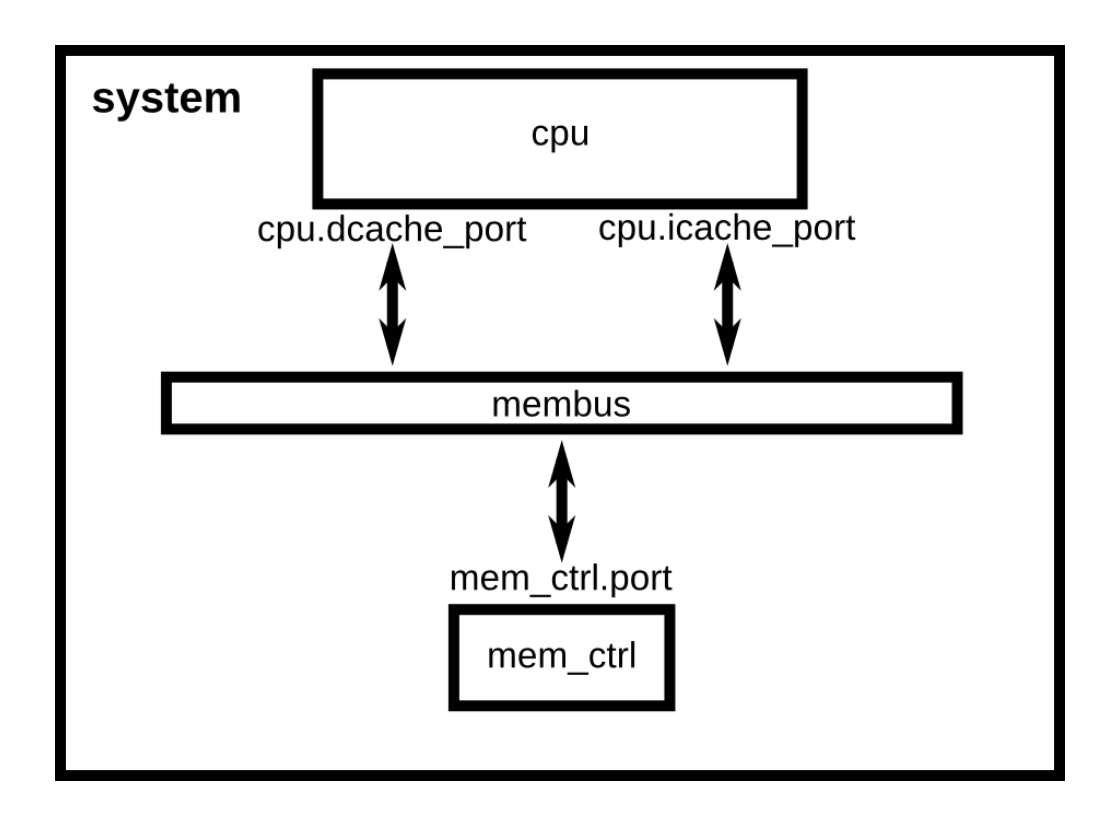

#### Single CPU connected to a memory bus

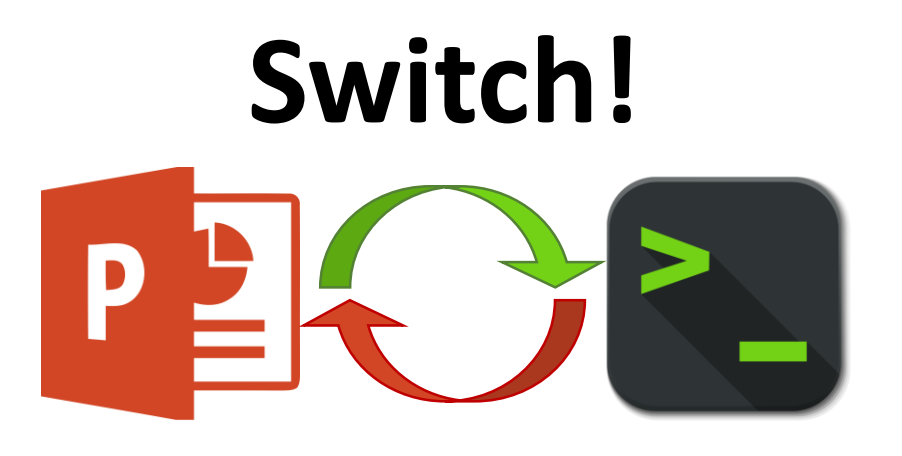

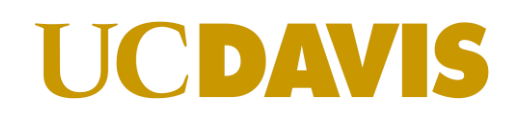

## Simple config script

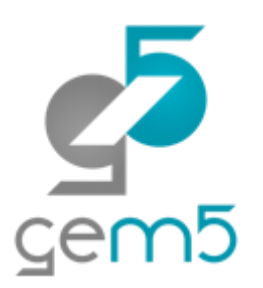

configs/learning\_gem5/part1/simple.py

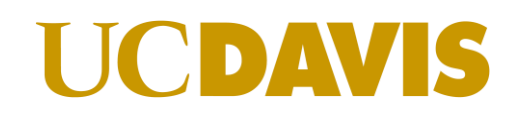

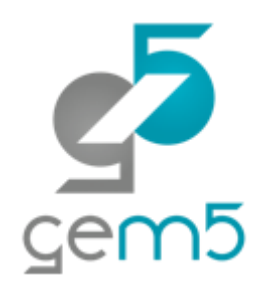

## Running gem5

> build/X86/gem5.opt

## configs/tutorial/simple.py

**build/X86/gem5.opt**: the gem5 binary to run

**configs/…/simple.py**: the configuration script (config script)

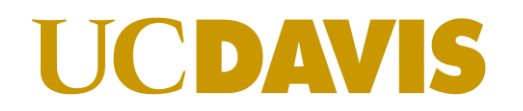

## Port interface

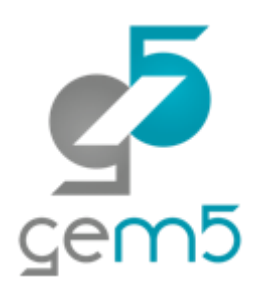

| system.cpu.icache\_port = system.membus.slave  $system.cpu.\overline{dcache\ port} = system.membus.\overline{slave}$  $\bullet\bullet\bullet$ system.mem ctrl.port = system.membus.master

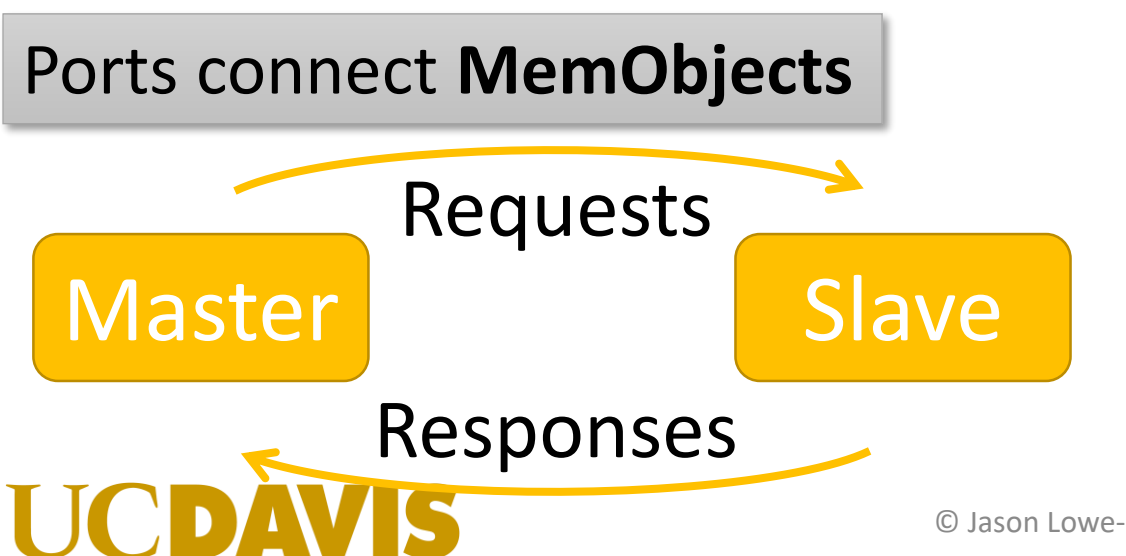

To register a connection between master and slave, use  $=$ ' in Python

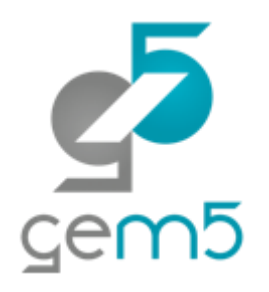

## Syscall Emulation (SE) mode

| process = Process()  $\frac{1}{2}$  process.cmd =  $[ 'tests/ . . . /hello' ]$ | system.cpu.workload = process | ... | root = Root(*full\_system = False*)

SE mode *emulates* the operating system (Linux) syscalls. No OS runs. **process**: an *emulated* process with *emulated* page tables, file descriptors, etc.

**Full system mode** runs a full OS as if gem5 is a "bare metal" system. Like full virtualization. © Jason Lowe-Power <jason@lowepower.com> 17

## Going further: Adding caches

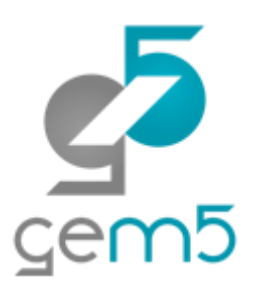

[http://learning.gem5.org/book/part1/cache\\_config.html](http://learning.gem5.org/book/part1/cache_config.html)

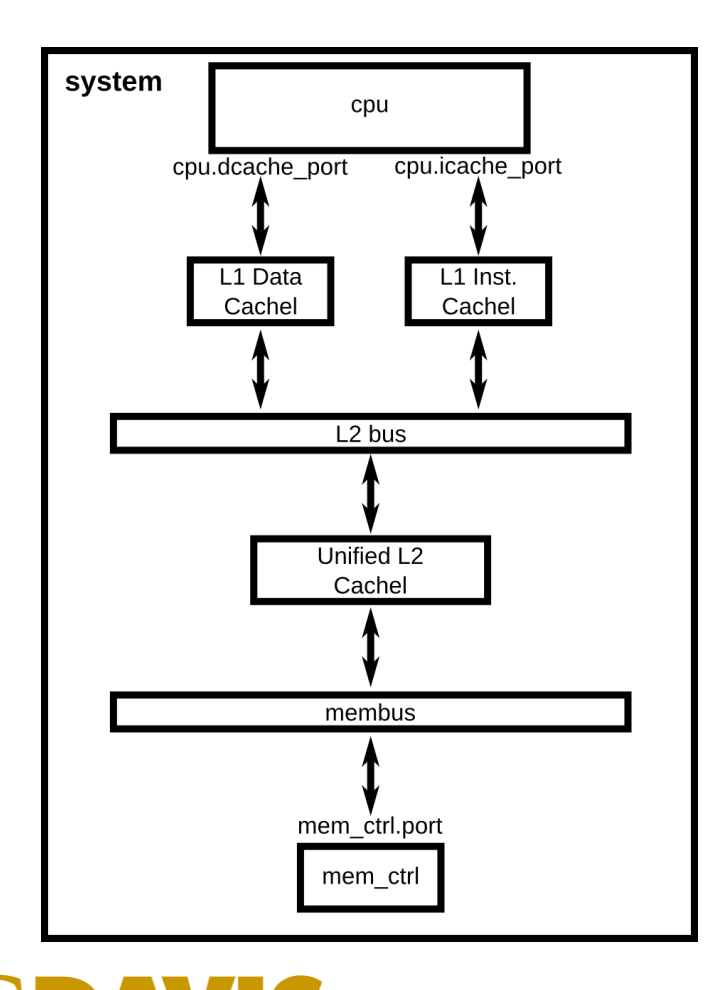

Extending SimObjects in Python config

#### Object-oriented commertes **Switch!**

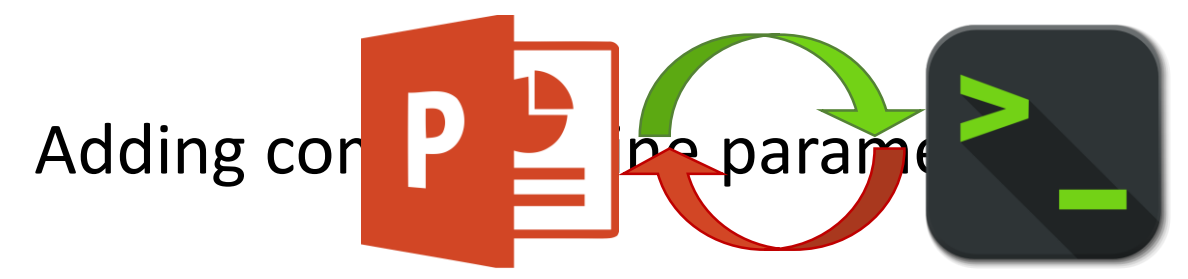

## It's just Python!

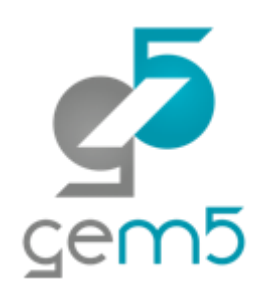

#### class L1Cache(Cache):

```
| ...
```
|

| ...

```
| class L1ICache(L1Cache):
def connectCPU(self, cpu):
    | self.cpu_side = cpu.icache_port
```
Use good object-oriented design!

See text for details

#### Debugging config files is easy. Just add some print statements!

Use Python builtins to provide support for command line parameters.

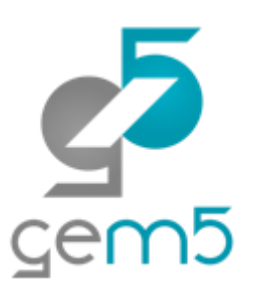

## Understanding gem5 output

http://learning.gem5.org/book/part1/gem5\_stats.html

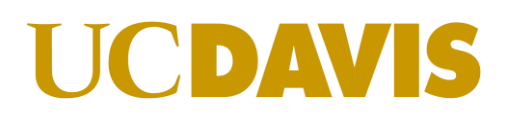

## Understanding gem5 output

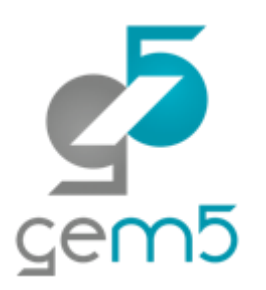

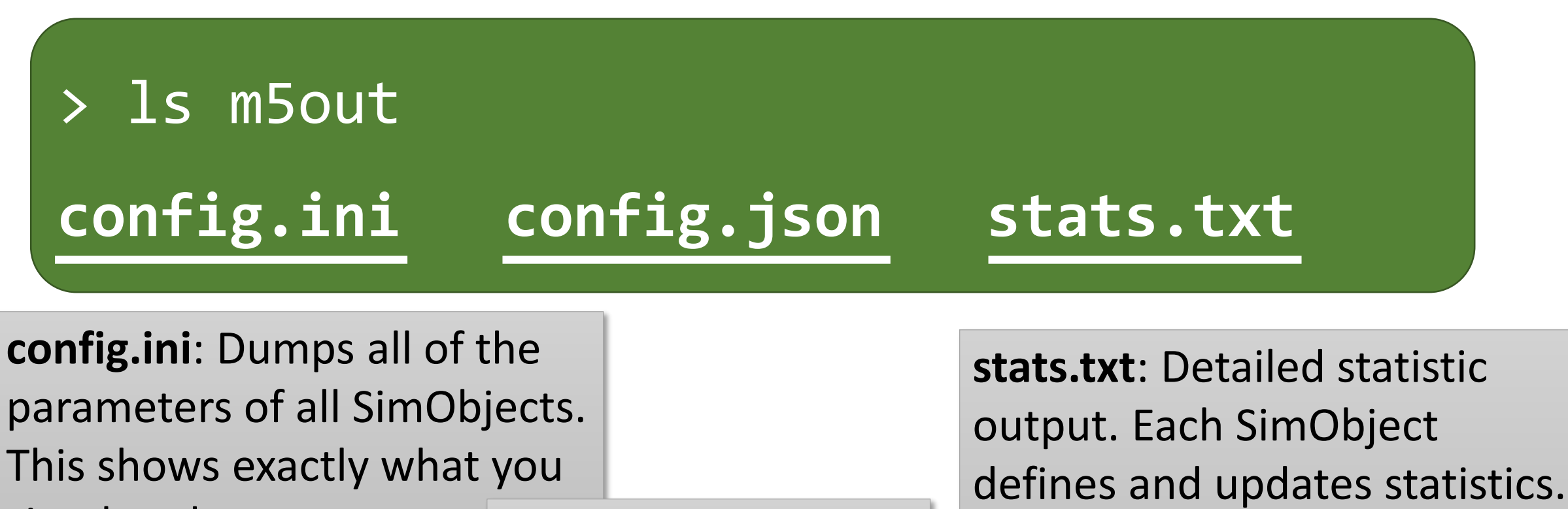

simulated. **config.json**: Same as config.ini, but in json format. Lowe-Power <jason@lowepower.com> 21

They are printed here at the

end of simulation.

### stats.txt

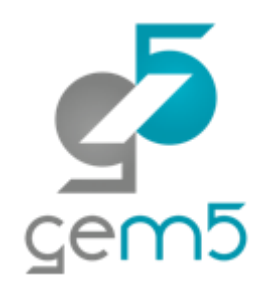

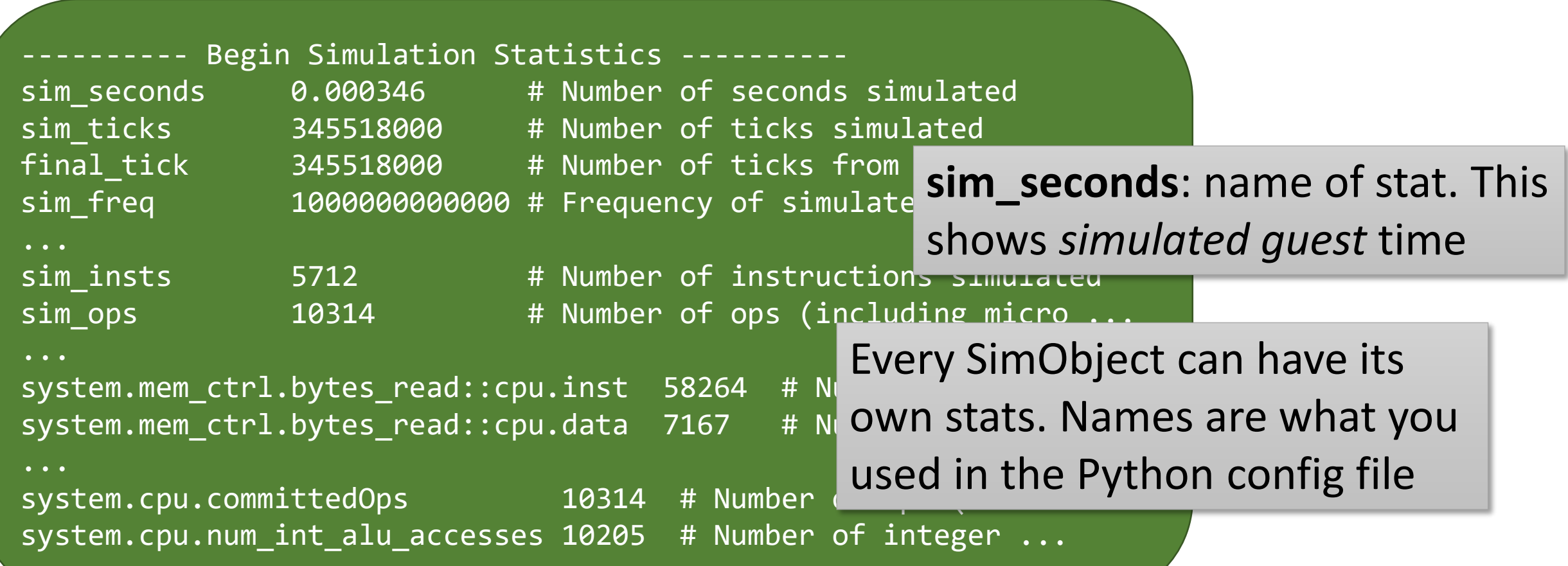

### **UCDAVIS**

## Example scripts

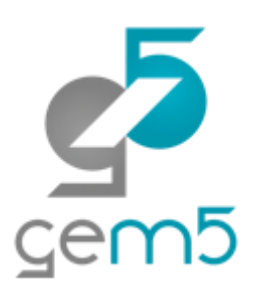

## **Switch!**P

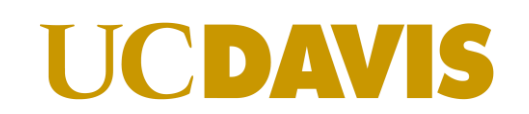

# $rac{1}{2}$

## Questions?

We covered gem5 history Downloading and building gem5 gem5's user interface: python How to write a configuration script gem5's output Using the example scripts

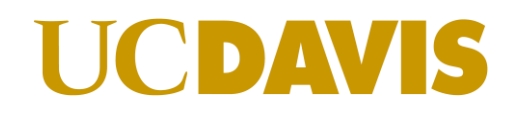